# **استقاده از بلاگ رولينگ**

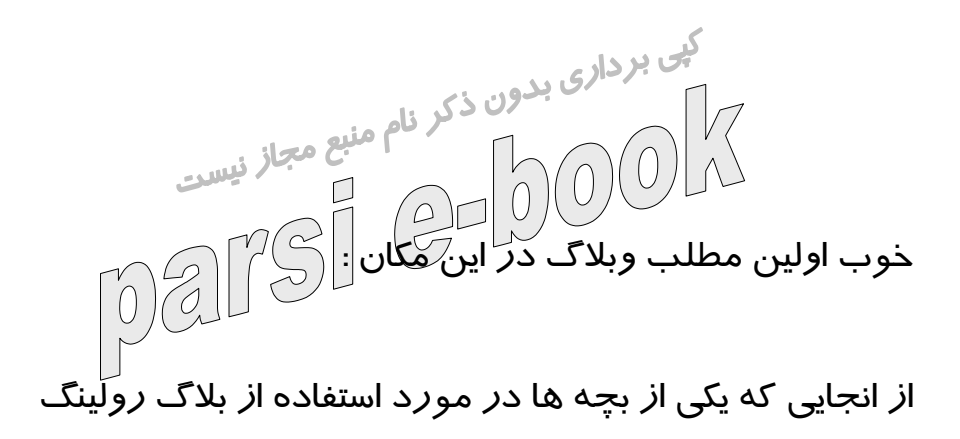

ميخواست بدونه لازم دونستم چون چيز خوبيه اموزششش رو براتون

بنويسم .

اول از همه اينكه بلاگ رولينگ يكي از بهترين سيستم هاي راحت براي

لينك دادن يا همان ويرايش لينك دادن اضافه كردن و كلي كار ديگه

هست يعني با استفاده از اين سيستم ديگه نيازي نداره مرتبا وارد قالب

سايت يا وبلاگتون بشيد و به اضافه كردن بپردازيد بلكه با درست كردن يك حساب در سايت ويژو فقط كافيه وارد ساين بشيد و كافيه وارد ساين بشيد و كافيه وارد ساين بشيد و كافيه وارد<br>كردن يك حساب در ساين ويژو فقط كافي وارد ساين بشيد و لينكهاتون رو اضافه يا كم كنيد

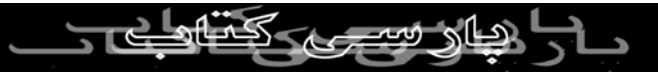

خوب خوشبختانه الان كه داشتم اموزش رو مينوشتم يه اموزش نسبتا

خوب پيدا كردم از اينترنت كه همون رو مينويسم چون مطلب طولانيه

كپی بردار<sub>ی بد</sub>ه<br>لينک زير م<del>طلب دو</del> برای ادامه مطلب بزنيد :<br>استحداث المصلب المصل استفاده ا*ز* <mark>Blogrolling</mark> برای حتماً تا حالا در بعضي وبلاگها ديدهايد که در ليست لينکهاي کنار

صفحهشان وبلاگهاي به روز شده با علامت خاصي مشخص ميشوند.

**Blogrolling** براي همين کار ساخته شده. در باره استفاده از

**Blogrolling** تا کنون دو راهنما توسط نويد و کلانتر وبلاگستان نوشته

شده که هر دو راهنماهاي خوبي هستند. من با مطالعه اونها و کمي سر

و کله زدن با اين ابزار تصميم گرفتم يه راهنماي مفصلتر از سادهترين

کارها تا مراحل پيچيدهتر رو جمع آوري کنم. پس برو بريم!  $\begin{array}{c} \begin{array}{c} \text{S} \\ \text{S} \end{array} \end{array}$ **عضويت در** Blogrolling

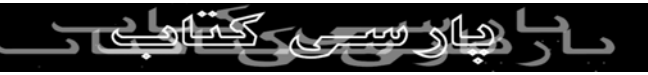

- مسلماً اول بايد وارد سايت **Blogrolling** شده و روي **an Create**

**account** کليک کنيد و با وارد کردن ايميل و انتخاب يک پسورد عضو سايت بشين. ۔ روی لینکی که با ایمیل برای شما فرستاده میشه کلیکی کنید تا $\mathcal{L}$ 

عضويت شما تاييد شود.

- در صفحه اصلي که با عنوان **CONTROL MISSION** باز ميشود

يک **BlogRoll** جديد ايجاد کنيد.

- در صفحه **a create blogroll new** اسم و آدرس (**URL** (وبلاگ

خود را وارد کنيد.

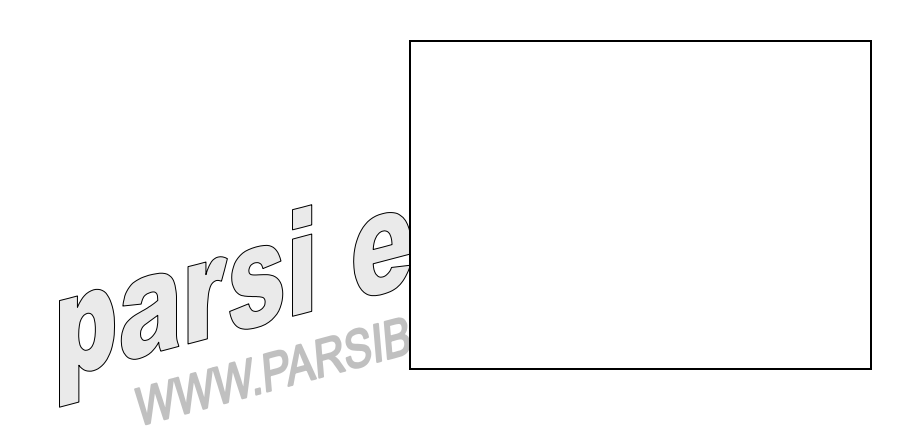

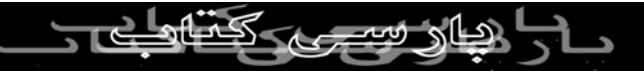

صفحهاي که باز ميشود شامل قسمتهايي که در عکس زير مشاهده

میکنيد است. قسمتهاي مهم آن را با هم مرور میکنيم.<br>SarGardoon<br>SarGardoon<br>Bereferences C Add Links<br>B Edit/Delete C Get Code 2 Backup <sup>2</sup> Sidebar Delete<br>BlogRoll @ Add to Radio RecipRoll **Q** Import OPML **2** Total Links: 0 **2** Total Displays: 0 **Public Roll افزودن لينکها** - براي اضافه کردن لينک وبلاگهاي مورد نظرتان روي **Links Add** کليک کنيد.

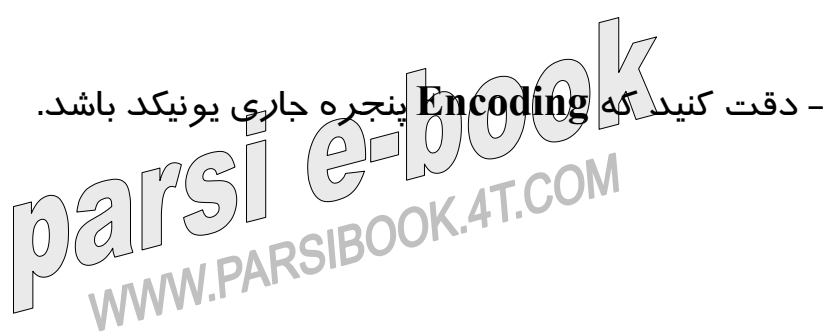

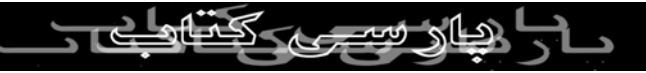

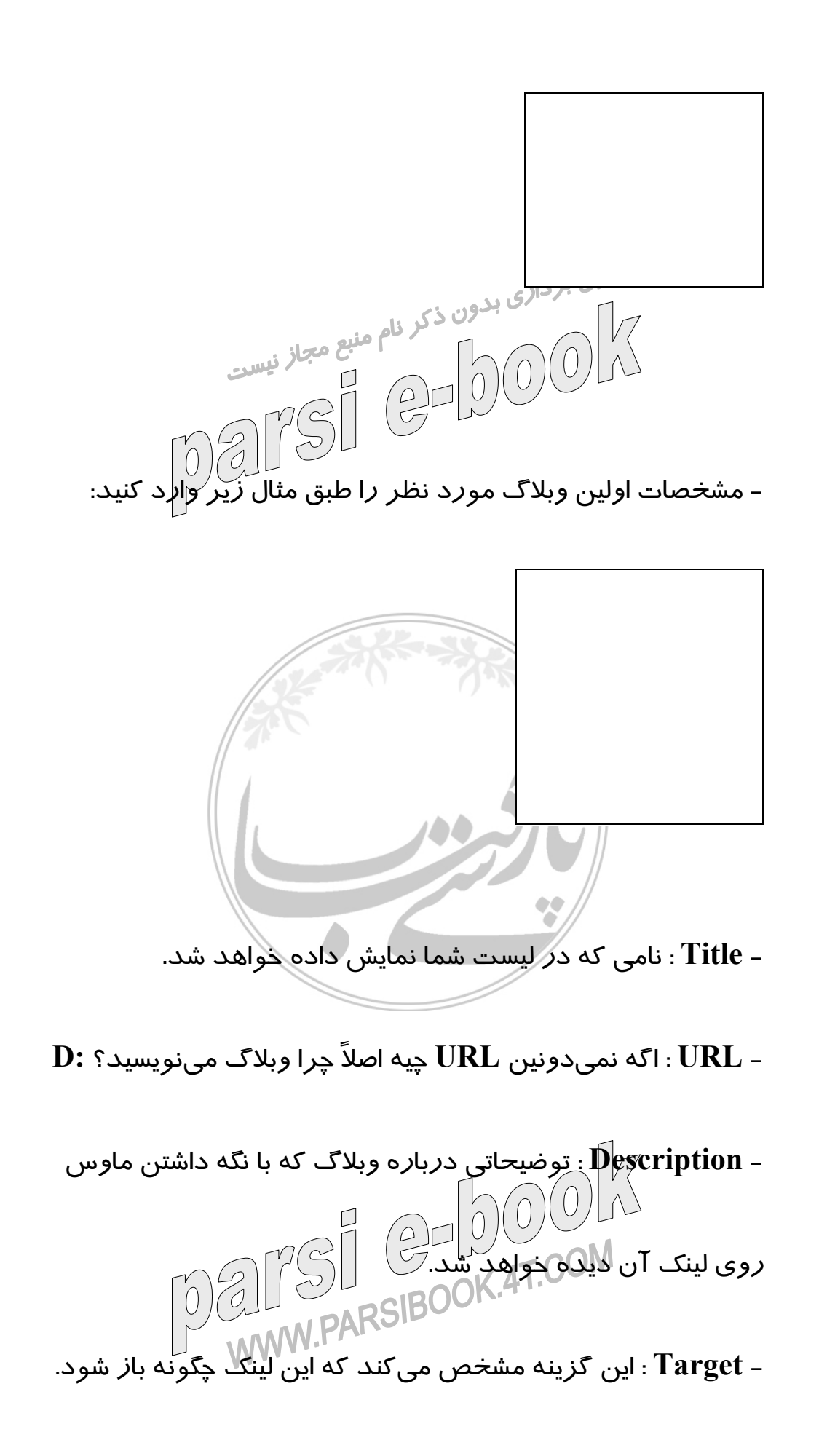

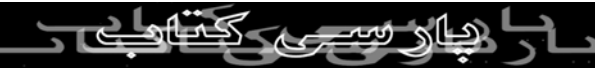

مثلاً اگر مقدار آن **blank** \_ باشد، صفحه مورد نظر در پنجره جديد

باز خواهد شد. خالي گذاشتن اين کادر موجب ميشه که صفحه مورد

نظر در پنجره جاري باز شود. - اگر ميخواهيد لينکهاي ديگر شما با همين **Target** ثبت شوند جلوي

.بزنيد تيک **Set as default target**

- **Priority** : با انتخاب مقدار براي اين گزينه، برتري لينکها را نسبت به

يکديگر مشخص مي کنيد.

- گزينههاي **OPTIONS ADVANCED** رايگان نيستند و مخصوص

کاربران مايهدار و مرفهين بيدرد هستند. شما خودشو ناراحت نکن!

- اگر نميخواهيد لينک ديگري اضافه کنيد، **home members** را

انتخاب کرده و دکمه **Link Add** را کليک کنيد. در غير اين صورت **link another add** را که به صورت پيش فرض انتخاب شده تغيير ندهيد و **Link Add** را کليک کنيد.

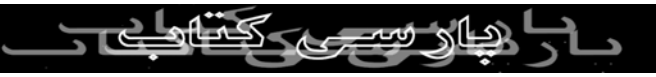

- در صفحه جديد، براي اضافه کردن لينک بعدي همين کارها را تکرار

کنيد.

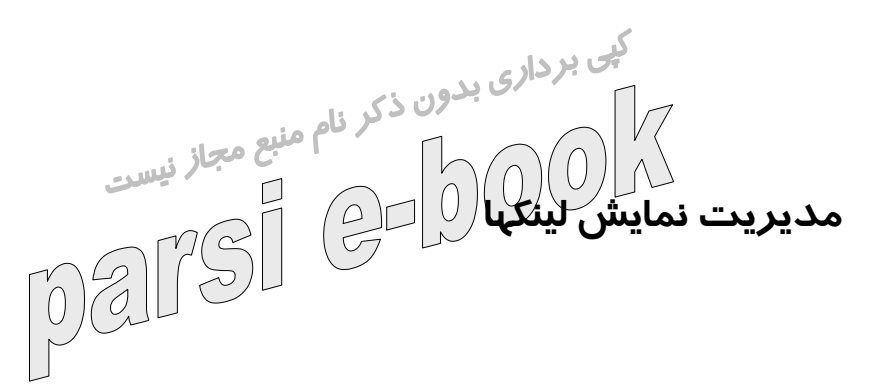

در صفحه اصلي (**CONTROL MISSION** (گزينه **Preference**

براي مديريت ليست شما به کار ميرود. با کليک بر روي آن وارد

صفحهاي ميشويد که شامل قسمتهاي زير است:

- در قسمت **links your Sorting**، لينکها با انتخاب **Random** به

صورت اتفاقي، با انتخاب **Alphabetically** به ترتيب حروف الفبا (که

البته براي حروف فارسي دقيق عمل نميکند)، با انتخاب **Priority** به

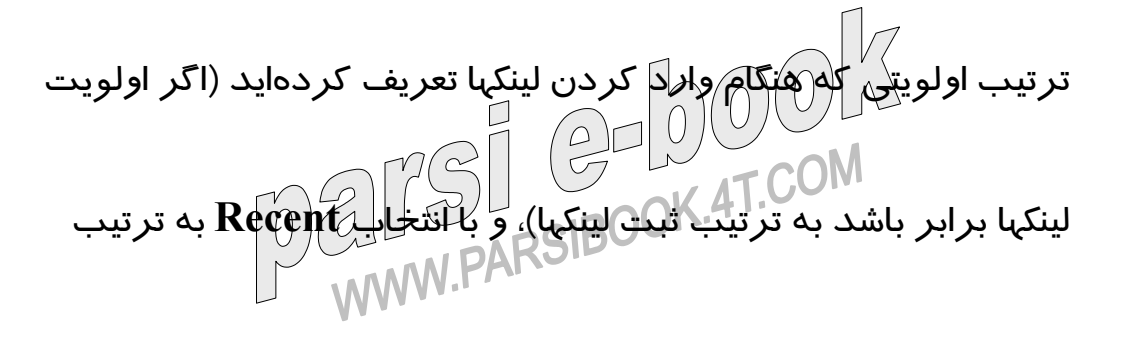

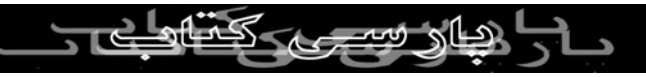

تاريخ به روز شدن وبلاگها به نمايش در ميآيند.

- در بخش **Tricks Sorting** شکل ظاهري نمايش لينکها (از بزرگ به

کوچک، کوچک به بزرگ و غيره) بر حسب طول لينک تعيين ميشود. (اگر ميخواهيد وبلاگهاي به روز شده به بالاي ليست منتقل شوند، آن

را روي مقدار **OFF** تنظيم کنيد.)

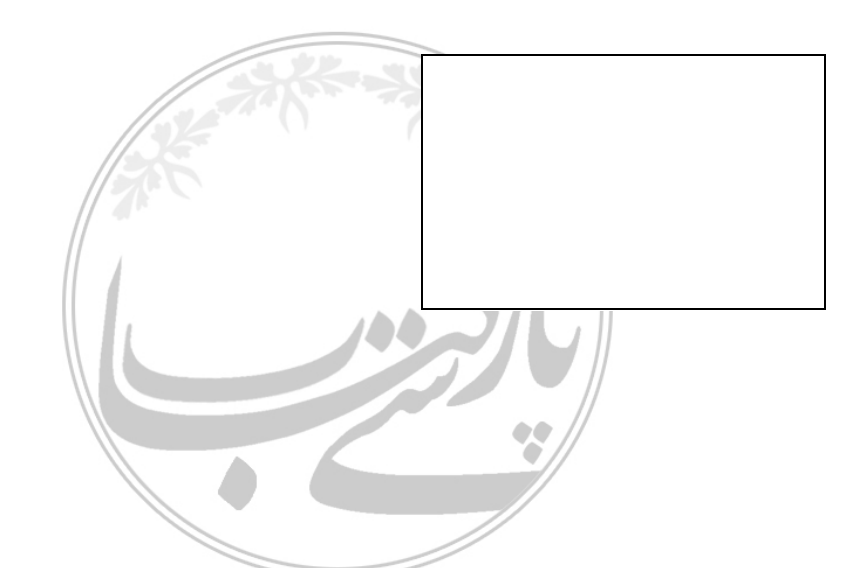

- بخش **BlogRoll Container** داراي سه انتخاب است.انتخاب اول (

**Container No** (که رايگان نيست، هيچ گونه قالبي به شما تحميل نميکند و مديريت لينکها را کاملاً به انتخاب خودتان و بسته به تنظيمات قالب وبلاگتان میگذا*ر*د. **DIV** Tag

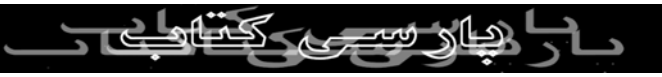

يکديگر نمايش ميدهد. **Tag TABLE** امکان نمايش ليست شما را به

صورت جدول و با طول و عرض دلخواه فراهم ميکند. اگر اين گزينه

را انتخاب کنيد با تعيين مقدار **Width Table** عرض جدول، **Table**

**Cellspacing** فاصله خانههاي جدول از يکديگر، **Table**

**Cellpadding** فاصله نوشتهها از داخل خانههاي جدول و **Table**

**Border** ضخامت خطوط جدول را تعيين کنيد. در صورتي که چهار

مقدار مذکور را خالي بگذاريد ليست شما از نظر ظاهري تفاوتي با

حالت **Tag DIV** نخواهد داشت. (ما توصيه ميکنيم در اين صورت از

همان **Tag DIV** استفاده کنيد. توضيح تفاوتهاي **DIV** و **TABLE** در

اين مقوله نمي گنجد.)

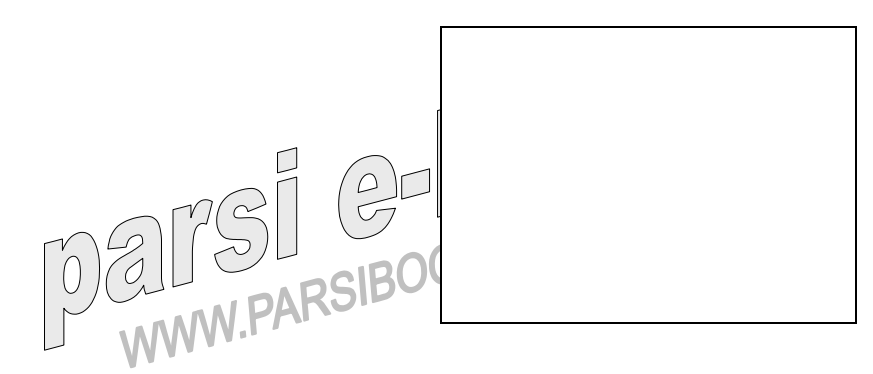

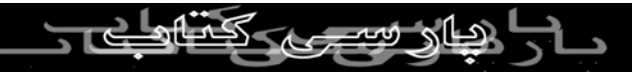

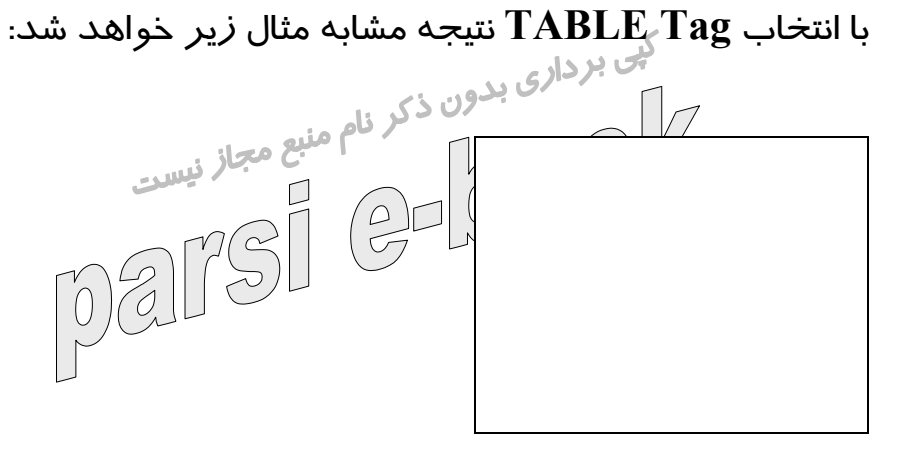

- مقداري که در بخش **Link blocks** وارد ميکنيد ليست شما را در

دستههاي تعيين شده تقسيم بندي ميکند. مثلاً انتخاب عدد ٣ موجب

ميشود بعد از هر سه لينک يک خط فاصله ايجاد شود.

- در بخش **goodies Link** ميتوانيد به ابتدا و يا انتهاي تمام لينکها،

تصوير يا عبارت دلخواه خود را اضافه کنيد. مقدار **link to Prepend**

قبل از هر لينک و **link to Append** بعد از هر لينک تکرار ميشود. - بخش **Updated Recently** همانجايي است که وبلاگهاي به روز

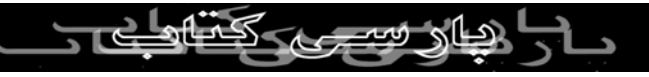

شده را از بقيه متمايز ميکند. در اين بخش ميتوانيد لينکهاي به روز

شده را با قرار دادن يک علامت يا عبارت يا کد **HTML** به ابتدا يا

کی بردا<sub>ری بد</sub>ون <sub>ک</sub>لی کارون که جلوی Prepend to recently<br>انتهای آنها مشخص کنید. هر چیزی که جار نیست

**link updated** وارد کنيد قبل از لينک هر وبلاگ به روز شده و

**link updated recently to Append** بعد از آن به نمايش در

**Seledt a duration to activate this** منوي در .آمد خواهد

**feature** بايد بازه زماني به روز شدن وبلاگها را مشخص کنيد. مثلاً

اگر ٢٤ ساعت را انتخاب کنيد، وبلاگهايي که در ٢٤ ساعت اخير به روز

شدهاند با علامتي که در گزينههاي اين قسمت وارد کردهايد متمايز

ميگردد.

اگر ميخواهيد براي مشخص شدن وبلاگهاي به روز شده از عکس استفاده کنيد بايد از کد **HTML** زير استفاده کنيد:

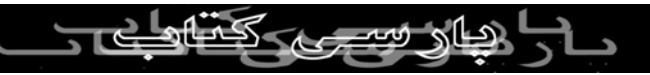

- مقداري که در بخش **blocks Link** وارد ميکنيد ليست شما را در

دستههای تعیین شدهارقسیم بندی میکند. مثلاً انتخاب عدد ۳ موجب ست مي از <sub>نویست</sub><br>میشود بعد از هر سه لينک يک خط فاصله ايجاد شود.<br>هی شود بعد از هر سه لينک ايک ايجاد شود. - در بخش **goodies Link** ميتوانيد به ابتدا و يا انتهاي تمام لينکها،

تصوير يا عبارت دلخواه خود را اضافه کنيد. مقدار **link to Prepend**

قبل از هر لينک و **link to Append** بعد از هر لينک تکرار ميشود.

- بخش **Updated Recently** همانجايي است که وبلاگهاي به روز

شده را از بقيه متمايز ميکند. در اين بخش ميتوانيد لينکهاي به روز

شده را با قرار دادن يک علامت يا عبارت يا کد **HTML** به ابتدا يا

انتهاي آنها مشخص کنيد. هر چيزي که جلوي **Prepend recently to**

**link updated** وارد کنيد قبل از لينک هر وبلاگ به روز شده و

**the Cently updated link Append to** 

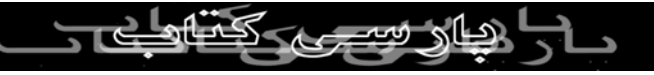

#### **to activate this Seledt a duration** منوي در .آمد خواهد

**feature** بايد بازه زماني به روز شدن وبلاگها را مشخص کنيد. مثلاً اگر ٢٤ ساعت را انتخاب کنيد، وبلاگهايي که در ٢٤ ساعت اخير به روز شدهاند با علامتی که د*ر* گزینهها*ی ا*ین قسمک وا*زد* کردهاید متمایز ميگردد. اگر ميخواهيد براي مشخص شدن وبلاگهاي به روز شده از عکس استفاده کنيد بايد از کد **HTML** زير استفاده کنيد: **img border="٠" src="[IMAGE URL]" width="X"**> <**height="Y"** به جاي **X** و **Y** طول و عرض تصوير مورد نظر و به جاي [ **IMAGE [URL** آدرس آن تصوير در اينترنت را قرار دهيد. 4T.COM

اگر خواستيد وبلاگ به روز شده پررنگ يا کج (**Italic** (شود يا با رنگ

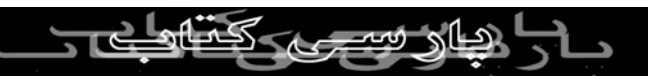

ديگري به نمايش در بيايد بايد قبل و بعد از آن تگهاي **HTML**

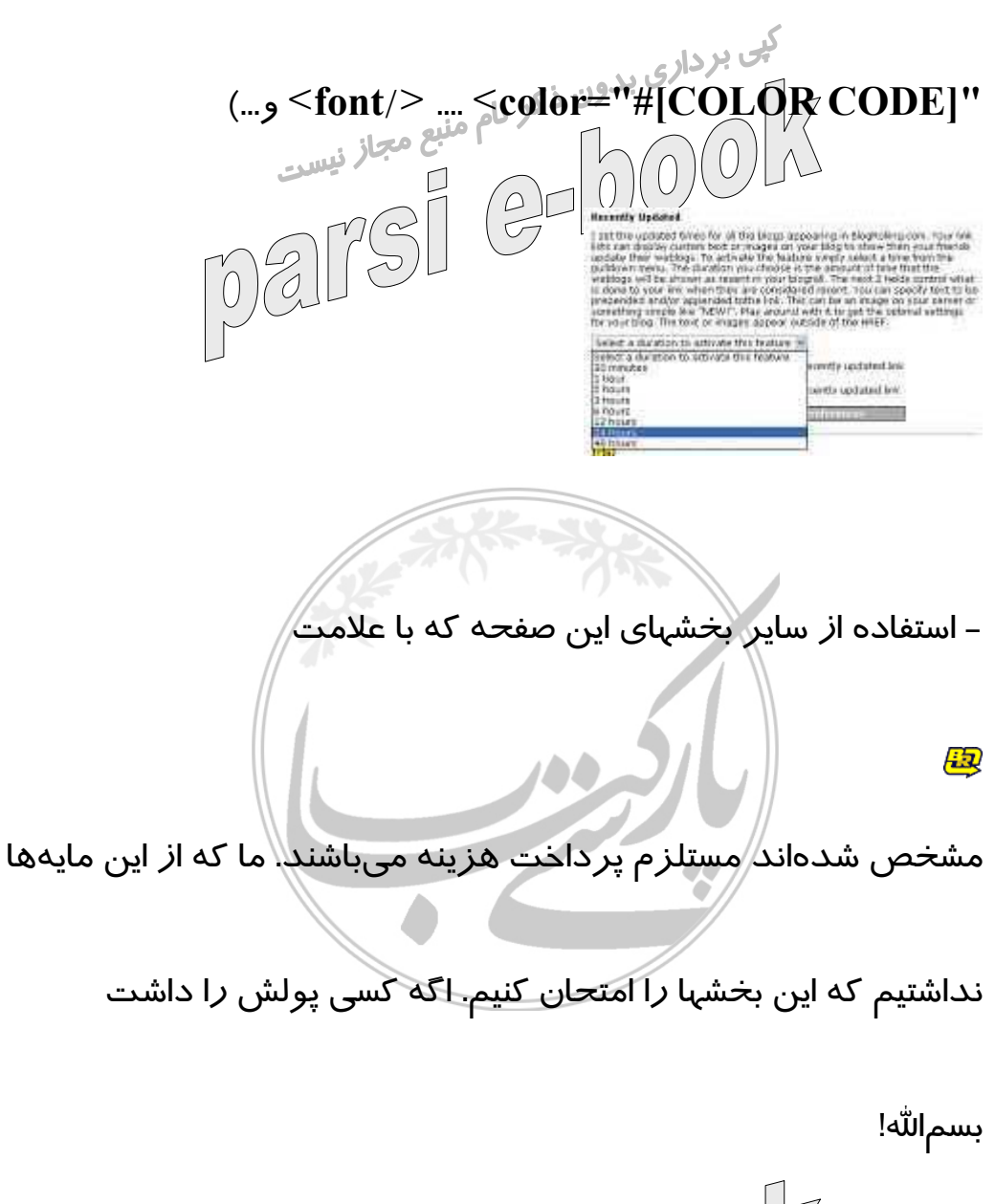

**font** > ، <**i**/> .... <**i**> ، <**b**/> ... <**b**> ) .دهيد قرار را مربوطه

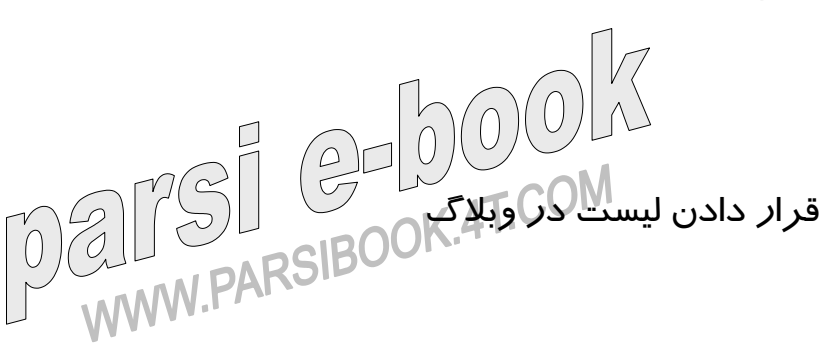

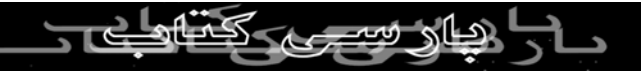

### - مجدداً وارد صفحه اصلي (**CONTROL MISSION** (شويد و

روي **Code Get** کليک نماييد. در صفحه **Code Generator** بسته به زبان برنامهنوپس<sub>ی</sub> سایت خود، کد مربوط به ان *ر*ا با کلیک بر *ر*وی **Blogspot، Persianblog** در .کنيد کپي **Click to select the code** و **Blogsky** فقط ميتوان از گزينه اول يا همان **Javascript** استفاده کرد.

- با ورود به قالب (**Template** (وبلاگ خود، به محلي که ميخواهيد

ليست وبلاگها نشان داده شوند مراجعه کرده و کد کپي شده را **Paste**

کنيد.

ويرايش و يا حذف يک لينک - در صفحه اصلي (**CONTROL MISSION** (گزينهاي با عنوان

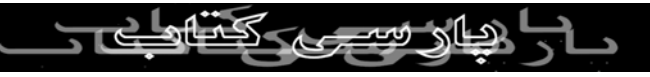

**Links Delete/Edit** وجود دارد که با کليک روي آن وارد صفحه

**links blogroll edit** خواهيد شد. در اين صفحه ميتوانيد لينکها را

حذف يا ويرا*پَ*ش کنيد. **Sidebar**

**Sidebar** امکان ديگري است که ممکن است استفادههاي متعددي

داشته باشد. با کليک روي آن، وارد صفحه **links sidebar browser**

شده و در اين صفحه با توجه به مرورگر خود روي لينک

**MyBlogroll** کليک کنيد تا در پنجره **Search** مرورگرتان، ليست

لينکها را مشاهده نماييد. يکي از کاربردهاي اين لينک ميتواند اين باشد

که شما آدرس اين لينک را در صفحه خود قرار دهيد تا ديگران هم با اضافه کردن آن در **Favorites** يا کپي کردن آن در وبلاگشان بتوانند از ليست شما استفاده کنند.

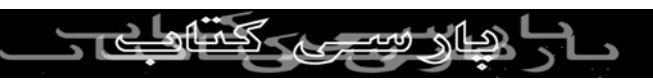

اعلام به روز شدن وبلاگها

براي اين که يک وبلاگ در ليست **Blogrolling** به روز شود بايد اين اتفاق را به نوعی به بلاگ رولينگ اطلاع دهد. وبلاگهايي که از پرشين  $\mathbb{C}$ که از پرشين  $\mathbb{C}$ بلاگ يا موويبل تايپ استفاده ميکنند اين کار را اتوماتيک انجام ميدهند ولي ساير وبلاگها بايد بعد از هر بار به روز شدن به اين صفحه رفته و به روز شدن خود را اعلام کنند. پ.ن: براي ايجاد ليستي به صورت پشت سر هم، بايد به بلاگرولينگ پول پرداخت کرد، اما شما ميتوانيد با اضافه کردن کد زير در قسمت

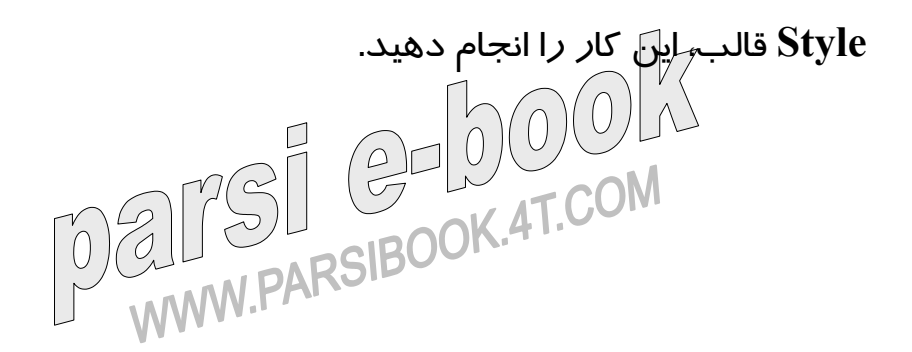

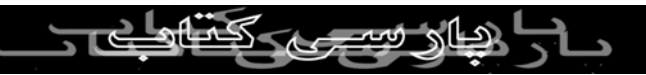

### **br{ blogrollmain**.

**display:none;}**

و قبل از جايي که ميخواهيد کد بلاگرولينگ را در صفحه قرار دهيد اين تگ را اضافه کنيد

## <**class="blogrollmain" div**>

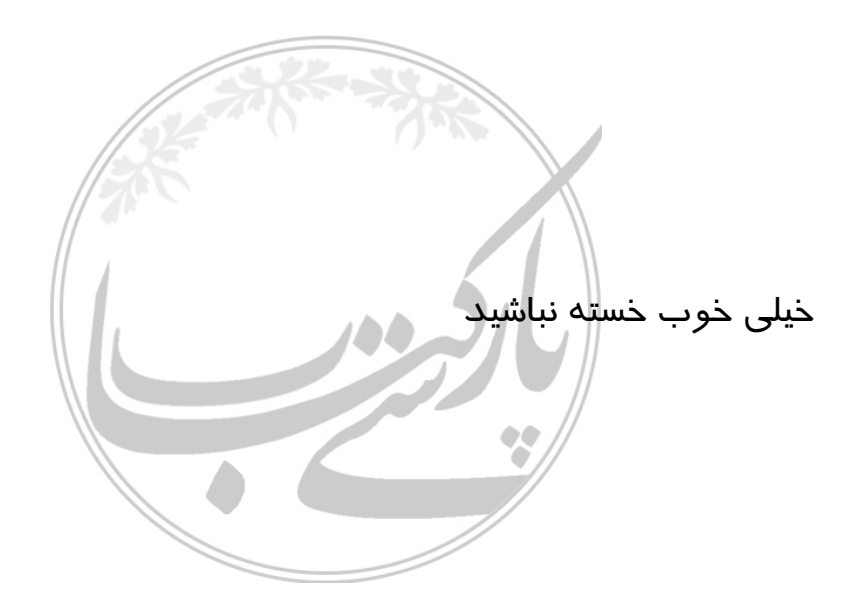

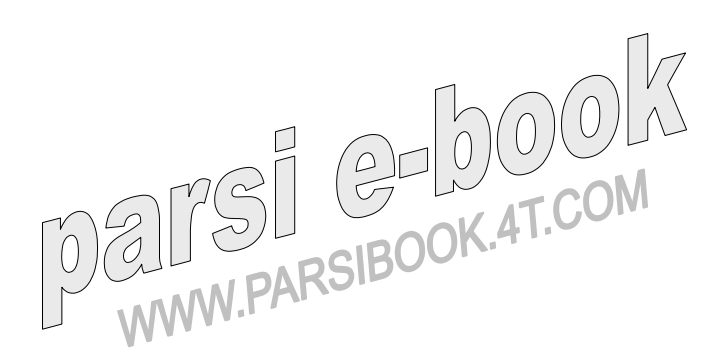

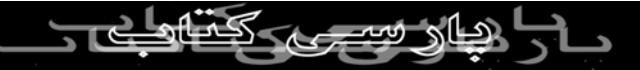